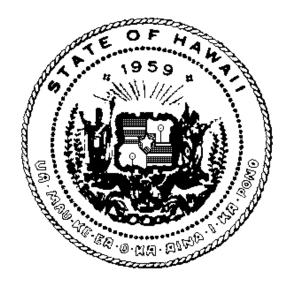

# STATE OF HAWAII DEPARTMENT OF HUMAN SERVICES Med-QUEST Division

# Electronic Data Interchange (EDI) Manual

November 1, 2005

# Introduction

Thank you for participating in the Hawaii Medicaid program. Med-QUEST, a division of the Hawaii Department of Human Services (DHS), is responsible for administering the Title XIX (Medicaid) program for the State of Hawaii.

This Electronic Data Interchange (EDI) manual is intended to provide instructions for transmitting and receiving electronic transactions with Med-QUEST and its fiscal agent, ACS State Healthcare. Previously referred to as the Electronic Claims Submission (ECS) manual, it has been expanded to accommodate changes mandated by the Health Insurance Portability and Accountability Act (HIPAA). It now contains information about all HIPAA-compliant transactions implemented by Med-QUEST for the fee for service provider population.

#### Note

The manual does not cover transactions used by QUEST health plans. QUEST health plan providers should contact the plans directly for EDI requirements. Health plans should refer to the Health Plan Manual for EDI requirements.

## **Table of Contents**

| 1 Change Log and Summary                                                                                                    | 1-1 |
|----------------------------------------------------------------------------------------------------|-----|
| 2 Before You Begin                                                                                                    | 2-1 |
| 2.1 Intended Audience                                                                                                    | 2-1 |
| 2.2 Contact Information                                                                                                    | 2-2 |
| 2.3 Prerequisites                                                                                                    | 2-3 |
| 3 Registration Requirements                                                                                                    |     |
| 3.1 Access Codes and Passwords                                                                                                    |     |
|                                                                                                    |     |
| 3.2 Sign-up Procedures                                                                                                    |     |
| 3.2.1 Process Overview                                                                                                    |     |
| 3.2.2       Determining Which Forms to Complete         3.2.3       Submitting Forms and Receiving Responses.                                                            |     |
|                                                                                                    |     |
| 3.3 Completing the EDI Forms                                                                                                    |     |
| 3.3.1 Provider/Vendor Electronic Claims Submission Notification                                                                                                    |     |
| 3.3.2 Electronic Provider Agreement                                                                                                    |     |
| 3.3.3 Electronic Remittance Advice Registration                                                                                                    |     |
| <ul> <li>3.3.4 Electronic Claim Data Authorized Signature</li> <li>3.3.5 Instructions for Med-QUEST Batch 270/271 Health Care Eligibility Benefit Inquiry and</li> </ul> |     |
| Response, Trading Partner Registration Form                                                                                                    |     |
| 4 Technical Requirements                                                                                                    |     |
| 4.1 Internet Connectivity                                                                                                    |     |
| 4.2 Virtual Private Network (VPN) Standards                                                                                                    |     |
| 4.3 File Transfer Protocol (FTP) Standards                                                                                                    | 4-2 |
| 4.4 Communications Software                                                                                                    | 4-3 |
| 5 Transmission Requirements                                                                                                    | 5-1 |
| 5.1 File Transfer Protocol (FTP) Directory Structure                                                                                                    | 5-1 |
| 5.2 Transaction Naming Standards                                                                                                    | 5-2 |
| 5.3 Production Transmission Window                                                                                                    | 5-3 |
| 5.3.1 Inbound Transactions                                                                                                    |     |
| 5.3.2 Outbound Transactions                                                                                                    | 5-3 |
| 5.4 Transmission Thresholds                                                                                                    | 5-3 |
| 5.4.1 Minimum/Maximum Submission                                                                                                    |     |
| 5.4.2 Transmission Frequency                                                                                                    | 5-4 |
| 6 Testing                                                                                                    | 6-1 |

|   | 6.1 N  | otifying ACS of the Intent to Begin Testing                  |     |
|---|--------|--------------------------------------------------------------|-----|
|   | 6.1.1  | Demonstrating X12 Certification                              |     |
|   | 6.1.2  | Securing a Testing Window                                    |     |
|   | 6.2 P  | eparing Test Data                                            |     |
|   | 6.2.1  | Preparing for Inbound Transactions                           |     |
|   | 6.2.2  | Preparing for Outbound Transactions                          |     |
|   | 6.2.3  | Testing Tips and Guidelines                                  |     |
|   | 6.3 E  | xchanging Test Transactions                                  |     |
|   | 6.3.1  | Testing Cycles and Transmission Schedules                    |     |
|   | 6.3.2  | File Naming Standards                                        |     |
|   | 6.3.3  | Transmitting Transactions and Reviewing Results              |     |
|   | 6.3.4  | Testing Thresholds by Transaction                            |     |
|   | 6.3.5  | Completing the Testing Process                               |     |
|   | 6.4 T  | esting Expectations                                          |     |
|   | 6.4.1  | What Trading Partners Can Expect From Med-QUEST              |     |
|   | 6.4.2  | What Med-QUEST Expects From Trading Partners                 |     |
| 7 | Tran   | saction Overview                                             | 7-1 |
|   | 7.1 In | bound Transactions                                           |     |
|   | 7.1.1  | 837 Fee for Service Claim                                    |     |
|   | 7.1.2  | Claim Attachments                                            |     |
|   | 7.2 O  | utbound Transactions                                         |     |
|   | 7.2.1  | 835 Electronic Remittance Advice                             |     |
|   | 7.2.2  | TA1 Interchange Acknowledgement                              |     |
|   | 7.2.3  | 997 Functional Acknowledgement                               |     |
|   | 7.2.4  | 824 Implementation Guide Reporting                           |     |
|   | 7.3 In | bound/Outbound Transactions                                  |     |
|   | 7.3.1  | 270/271 Health Care Eligibility Benefit Inquiry and Response |     |
|   | 7.3.2  | Future Inbound/Outbound Transactions                         |     |
|   | 7.4 P  | oblem Reporting, Resolution, and Documentation               |     |
|   | 7.4.1  | Problem Reporting and Resolution                             |     |
|   |        |                                                              |     |
|   | 7.4.2  | Documentation                                                |     |
| 8 |        | Documentation                                                |     |

# 1 Change Log and Summary

### Change Log

This section is updated as each version is released. Comments are included where applicable.

| Version | Release Date | Comments (if applicable)                                                                                                    |
|---------|--------------|----------------------------------------------------------------------------------------------------|
| 1.1     | 11/01/2005   | This version of the EDI manual replaces the existing ECS<br>manual. The manual was produced in conjunction with the<br>October 2003 HIPAA Transactions and Code Sets<br>implementation. |
|         |              |                                                                                                    |

# Summary of Changes by version

This section provides a summary of all changes to the manual. They are listed in descending version order, then by page and/or section number. A brief description of each change is also included. Where document-wide are indicated, the Page/Section # column will designate 'global change'.

There is no change summary for version 1.0.

Version 1.1:

| Page/Section #                 | Previously Stated                                                                    | Description of change                                                                                                    |
|--------------------------------|--------------------------------------------------------------------------------------|----------------------------------------------------------------------------------------------------|
| 1 Change Log and<br>Summary    |                                                                                      | Needs to include Version 1.1                                                                                                    |
| 3.1 Access codes and passwords | For more information<br>regarding the account creation<br>process, (no text follows) | Replace with:<br>For more information regarding the account creation process,<br>please download the DHS Medicaid Online user manual found<br>in the Provider Resources section of the Med-QUEST website,<br>www.med-quest.us. |

| Page/Section #                                  | Previously Stated                                                                                                    | Description of change                                                                                                    |
|-------------------------------------------------|----------------------------------------------------------------------------------------------------|----------------------------------------------------------------------------------------------------|
| 3.2 Sign up<br>procedures                       | Submitters are also referred<br>to as <b>trading partners</b><br>throughout this <u>manual.</u><br><u>Trading partner is a HIPAA</u><br><u>term.</u>                                                                                                    | <removed></removed>                                                                                                    |
| 3.2.1 Process<br>Overview                       | New                                                                                                    | Replaced With:<br>Trading Partners who have questions about their Trading<br>Partner ID, password, or folder, or who require information<br>about the File Transfer Protocol (FTP) process used by Med-<br>QUEST, should contact the ACS EDI Team                                                                                                    |
| 3.2.1 Process<br>Overview                       | The MQD Systems Office will<br>provide FTP folder(s) Access<br>code(s) to the appropriate<br>Contact Person on the forms.                                                                                                    | Replace with:<br>The ACS EDI Team will provide the FTP folder(s) Access<br>code(s) to the Provider's appropriate Contact Person on the<br>forms.                                                                                                    |
| 3.2.2 Determining<br>Which Forms to<br>Complete | Provider/Vendor Electronic<br>Claims Submission<br>Notification<br>Electronic Provider Agreement                                                                                                    | Trading Partner Electronic Claims Submission Notification -<br>Documents the relationship between provider and vendor,<br>to identify the Trading Partner, and to capture all necessary<br>contact information.                                                                                                    |
|                                                 | Electronic Remittance Advice<br>Registration<br>Electronic Claim Data<br>Authorized Signature                                                                                                    | Electronic Provider Agreement – The agreement between<br>the provider and Med-QUEST to accept claims<br>electronically. This form will also be used for other<br>electronic transactions mandated by HIPAA, such as prior<br>authorizations and claim attachments.                                                                                                    |
|                                                 | The purpose of the first form is<br>to document the relationship<br>between provider and vendor,<br>to identify the Trading Partner,                                                                                                    | Electronic Remittance Advice Registration – This form<br>relates specifically to the 835 Electronic Remittance Advice and<br>enables the provider to receive Automated Clearinghouse<br>(ACH) payments.                                                                                                    |
|                                                 | and to capture all necessary<br>contact information. The second<br>form serves as an agreement<br>between the provider and<br>Med-QUEST to accept claims<br>electronically. This form will<br>also be used for other<br>electronic transactions<br>mandated by HIPAA, such as<br>prior authorizations and claim<br>attachments. The third form<br>relates specifically to Electronic<br>Remittance Advices (835) and<br>enables the provider to receive<br>Automated Clearinghouse<br>(ACH) payments. The fourth<br>form is used when<br>provider/vendor signatory<br>personnel changes occur | Electronic Claim Data Authorized Signature - Used when<br>the Trading Partner's signatory personnel changes occur.<br>Med-QUEST Batch 270/271 Health Care Eligibility Benefit<br>Inquiry and Response, Trading Partner Registration Form –<br>Registration form to process Batch 270/271 Health Care<br>Eligibility Benefit Inquiry and Response transactions with<br>Med-QUEST |
| 3.2.2 Determining<br>Which Forms to             | Use the chart below to determine which forms to                                                                                                    | Revised chart to include in the column 'Complete these forms':                                                                                                    |

| Page/Section #                                                                                                    | Previously Stated                                                                                                    | Description of change                                                                                                    |
|----------------------------------------------------------------------------------------------------|----------------------------------------------------------------------------------------------------|----------------------------------------------------------------------------------------------------|
| Complete                                                                                                    | complete and mail:                                                                                                    | Med-QUEST Batch 270/271 Health Care Eligibility Benefit<br>Inquiry and Response, Trading Partner Registration Form<br>Electronic Provider Agreement                                                                                                    |
| 3.3.5 Batch 270/271<br>Health Care<br>Eligibility Benefit<br>Inquiry and<br>Response, Med-<br>QUEST Trading<br>Partner Registration<br>Form | New                                                                                                    | Include new form:<br>Med-QUEST Batch 270/271 Health Care Eligibility Benefit<br>Inquiry and Response, Trading Partner Registration Form.<br>This is a registration form to send and receive the Batch<br>270/271 Health Care Eligibility Benefit Inquiry and Response<br>transaction. This form should be completed by the Provider<br>and faxed to ACS before sending 270 Batch transaction files<br>to Med-QUEST for processing.<br>Insert table for explanation of fields. See end of Change<br>summary |
| 4.1 Internet<br>Connectivity                                                                                                    | Consult your own technical<br>support resources for more<br>information, if necessary; or<br>use the link, pictured below,<br>on the homepage to download<br>and install Microsoft Internet<br>Explorer 6.0.    | Replace with:<br>Consult your own technical support resources for more<br>information, if necessary; or use the link, pictured below, on<br>the homepage to download and install the latest version of<br>Microsoft Internet Explorer.                                                                                                    |
| 4.2 Virtual Private<br>Network (VPN)<br>Standards                                                                                           | Trading Partners that reply<br>for and receive a VPN ID and<br>password are also given a<br>Uniform Resource Locator<br>(URL), which can be used to<br>download the client software<br>from a Med-QUEST server. | Replace with:<br>Trading Partners that apply for and receive a VPN ID and<br>password are also given a Uniform Resource Locator (URL),<br>which can be used to download the client software from<br>Med-QUEST's "SHIERA" or 'SHIFTP" FTP servers.                                                                                                    |
| 4.3 File Transfer<br>Protocol (FTP)<br>Standards                                                                                            | After establishing a secure<br>VPN connection, Trading<br>Partners should configure<br>FTP software to point to the<br>Med-QUEST FTP server IP<br>address 170.68.41.129.                                        | Replace with:<br>After establishing a secure VPN connection, Trading<br>Partners should configure FTP software to point to the Med-<br>QUEST FTP server(s) with the following profile names<br>depending on the transaction:<br>SHIERA: 835, 270/271<br>SHIFTP: 837<br>The ACS EDI Team will provide the Med-QUEST FTP<br>servers' IP addresses during the registration and setup<br>process.                                                                                                    |

| Page/Section #                      | Previously Stated                                                                                                    | Description of change                                                                                                    |
|-------------------------------------|----------------------------------------------------------------------------------------------------|----------------------------------------------------------------------------------------------------|
| 5.1 FTP Directory<br>Structure      |                                                                                                    | Create separate tables for each FTP server and update directory<br>structure column.<br>Where XXXXX = the Trading Partner's ID.<br>SHIFTP FTP/ XXXXX/CLAIMS/ECSIN/PROD<br>SHIFTP FTP/ XXXXX/CLAIMS/ECSIN/PROD<br>SHIFTP FTP/ XXXXX/CLAIMS/ECSIN/TEST<br>SHIFTP FTP/ XXXXX/CLAIMS/ECSIN/TEST<br>Where XXXXX = the Provider's ID.<br>SHIERA FTP/XXXXX/CLAIMS/REMITSOUT/PROD<br>SHIERA FTP/XXXXX/CLAIMS/REMITSOUT/PROD<br>SHIERA FTP/XXXXX/CLAIMS/REMITSOUT/TEST<br>Include the following for the SHIERA FTP table:<br>SHIERA FTP/XXXXX/EDI/IN/PROD – Trading Partners place<br>the batch 270 production files in this folder.<br>SHIERA FTP/XXXXX/EDI/IN/TEST - Trading Partners place<br>the batch 270 test files in this folder.<br>SHIERA FTP/XXXXX/EDI/OUT/PROD - Med-QUEST places<br>the 271 batch production files in this folder. |
| 5.1 FTP Directory<br>Structure      | Note: 270/271 and 276/277<br>batch transactions are<br>transmitted via the Internet at<br>DHS Medicaid Online. Trading<br>partners should contact ACS<br>for more information. ACS will<br>direct all questions related to<br>the 270/271 and 276/277 batch<br>transactions to the appropriate<br>technical resource. | <removed></removed>                                                                                                    |
| 5.2 Transaction<br>Naming Standards | 270/271 Eligibility Verification<br>Transaction and Naming<br>standard                                                                                                    | <replace with=""><br/>Please refer to the 270/271 Companion document for detailed<br/>information.</replace>                                                                                                    |
| 5.2 Transaction<br>Naming Standards | 276/277 Claim Status<br>Transaction and Naming<br>Standard                                                                                                    | <removed></removed>                                                                                                    |
| 5.3 Transmission window             | 5.3 Transmission window                                                                                                    | Replace with:<br>5.3 Production Transmission Window                                                                                                    |
| 5.3 Transmission<br>window          | 270 and 276 batch request must<br>be submitted by 6:00 p.m. HST<br>for processing that night                                                                                                    | Batch 270 request file(s) submitted via the Med-QUEST<br>SHIERA FTP server must be uploaded by 6:00p.m. HST for<br>processing that evening. Files are processed 7 days a week.                                                                                                    |
| 5.3.1 Inbound<br>Transactions       | Transmissions received in<br>their entirety by 6:00 p.m.<br>Monday . Thursday and by                                                                                                    | Replace with:<br>Transmissions received in their entirety will be processed by                                                                                                    |

| Page/Section #                                  | Previously Stated                                                                                                    | Description of change                                                                                                    |
|-------------------------------------------------|----------------------------------------------------------------------------------------------------|----------------------------------------------------------------------------------------------------|
|                                                 | 4:00 p.m. on Friday will be<br>loaded to the Med-QUEST<br>system on the day of receipt.                                                                                                    | the next business day.                                                                                                    |
| 5.4.1<br>Minimum/Maximu<br>m Submission         | The 270 and 276 transactions<br>are limited each to 1 batch<br>request submission per day.                                                                                                    | Replace with:<br>The SHIERA FTP is used for test and production batch<br>270/271Trading Partner. There is a limit of 999 files per day per<br>provider. Unzipped files have a file size limit of 25mb. Files that<br>are zipped must have an extension of ".zip". The ".tmp"<br>extension is not acceptable. |
| 6 Testing                                       | 276/277 Batch claim status<br>request and response                                                                                                    | <removed></removed>                                                                                                    |
| 6.2.1 Preparing for<br>Inbound<br>Transactions  | At a minimum, Trading<br>Partners should use valid<br>recipient IDs,<br>procedure/diagnosis codes,<br>provider IDs, and other vital<br>data to submit an inbound<br>transaction such as an 837 Fee<br>for Service Claims, 270<br>Eligibility Verification<br>Request, or 276 Claim Status<br>Request (batch). | Replace with:<br>At a minimum, Trading Partners should use valid recipient IDs,<br>procedure/diagnosis codes, provider IDs, and other vital data to<br>submit an inbound transaction such as an 837 Fee for Service<br>Claims, or 270 Eligibility Verification Request.                                      |
| 6.2.2 Preparing for<br>Outbound<br>Transactions | Outbound transactions, such<br>as the 835 Electronic<br>Remittance Advice, 271<br>Eligibility Verification<br>Response (batch), and the 277<br>Claim Status Response<br>(batch), are predicated upon<br>submission of valid inbound<br>transactions.                                                          | Outbound transactions, such as the 835 Electronic<br>Remittance Advice and 271 Eligibility Verification Response<br>(batch), are predicated upon submission of valid inbound<br>transactions.                                                                                                    |
| 6.2.3 Testing Tips<br>and Guidelines            |                                                                                                    | Include:<br>Please ensure that ISA15, Usage Indicator, indicates the correct<br>file type: T = Test or P = Production.                                                                                                    |
| 6.2.3 Testing Tips and Guidelines               | Of particular note are the following documents:                                                                                                    | Replace with:<br>Of particular note is the following document:                                                                                                    |
| 6.2.3 Testing Tips<br>and Guidelines            | Helpful Hints for TPs, found<br>under the "Asking<br>Questions" link (http://med-<br>quest.us/HIPAA/testing/ques<br>tions.html)                                                                                                    | Update document for link on Med-QUEST website                                                                                                    |
| 6.2.3 Testing Tips<br>and Guidelines            | Med-QUEST Approach to<br>Group 2 Testing, found under<br>the "Getting Started" link<br>(http://med-                                                                                                    | <removed></removed>                                                                                                    |

| Page/Section #                                              | Previously Stated                                                                                                    | Description of change                                                                                                    |
|-------------------------------------------------------------|----------------------------------------------------------------------------------------------------|----------------------------------------------------------------------------------------------------|
|                                                             | quest.us/HIPAA/testing/inde<br>x.html)                                                                                                    |                                                                                                    |
| 6.2.3 Testing Tips<br>and Guidelines                        | New                                                                                                    | Include:<br>There are various tools available to ensure you are producing<br>a compliant HIPAA EDI standard transaction. Running a<br>test/production transaction through a HIPAA EDI<br>compliance checker assists with ensuring that a clean file is<br>being processed and lessens the potential errors that could<br>occur.                   |
| 6.3.1 Testing cycles<br>and transmission<br>schedules       | The 837, 270, and 276 test files<br>will be accepted and processed<br>through all adjudication and/or<br>validation processes on a daily<br>basis.<br>Electronic claims submissions<br>will be accepted for the current<br>day's test processing between<br>6:00 a.m. and 4:00 p.m. Arizona<br>Standard Time (AST). Please<br>note this is three (3) hours<br>ahead of Hawaii Standard<br>Time (HST).<br>270 and 276 batch requests<br>must be submitted by 6:00 p.m.<br>HST for processing that night.<br>The 270 and 276 transactions<br>are limited each to 1 batch<br>submission per day. The latest<br>file uploaded prior to the cutoff<br>time will be processed.<br>271 and 277 batch responses<br>will be available to the<br>Trading Partner by 8:00 a.m.<br>HST the following day. | Replace with:<br>The 837 and 270 test files will be accepted and processed<br>through all adjudication and/or validation processes on a daily<br>basis.<br>837 and 270 test files will be accepted for the current day's test<br>processing until 3:00 p.m. Hawaii Standard Time (HST).<br>The appropriate acknowledgement file will be returned. |
| 6.3.1 Transmission<br>Window for the 837                    | Electronic claims submissions<br>will be accepted for the<br>current day's test processing<br>between 6:00 a.m. and 4:00<br>p.m. Arizona Standard Time<br>(AST). Please note this is<br>three (3) hours ahead of<br>Hawaii Standard Time (HST).                                                                                                    | <delete></delete>                                                                                                    |
| 6.3.1 Transmitting<br>Transactions and<br>Reviewing Results | The daily processing cycles<br>begin at 4:00 p.m. AST.<br>Results from the current<br>day's run will be available the<br>next business day. Please<br>note the HIPAA testing team,<br>located in Hawaii, operates                                                                                                    | <delete></delete>                                                                                                    |

| Page/Section #                                              | Previously Stated                                                                                                    | Description of change                                                                                                    |
|-------------------------------------------------------------|----------------------------------------------------------------------------------------------------|----------------------------------------------------------------------------------------------------|
|                                                             | three hours behind AST.                                                                                                    |                                                                                                    |
| 6.3.2 File Naming<br>standards                              | The file should be placed in<br>170.68.41.129 –<br>FTP/XXXXX/CLAIMS/ECSIN<br>or ECSOUT/TEST                                                                                                    | Replace with:<br>The 837 file should be placed in the Med-QUEST<br>"SHIFTP" FTP server -<br>FTP/XXXXX/CLAIMS/ECSIN/PROD or ECSIN/TEST                                                                                                    |
| 6.3.2 File Naming<br>standards                              | The file naming standards<br>used for the 270/271 and<br>276/277 is the same for both<br>production and test. Please<br>refer to section 5.2.                                                                                                | Replace with:         For Inbound production and test batch 270 files submitted via the SHIERA FTP server "IN" folder:         270.PPPPPP.YYMMDD.########.TXT         Where:         270= Transaction         PPPPPP= 6-digit Provider ID         YYMMDD= Date         ######### = 9-digit Inbound ISA13 Interchange Control number         .TXT= File extension, or ".ZIP"         For Outbound production and test 271 batch response files available in the "OUT" folder:         YYMMDD.################################# |
| 6.3.3 Transmitting<br>transactions and<br>Reviewing results | The daily processing cycles<br>begin at 4:00 p.m. AST.<br>Results from the current<br>day's run will be available the<br>next business day. Please<br>note the HIPAA testing team,<br>located in Hawaii, operates<br>three hours behind AST. | Replace with:<br>The daily processing cycles begin at 6:00 p.m. HST. Results<br>from the current day's run will be available the next<br>business day.                                                                                                    |
| 6.3.4 Testing<br>Thresholds by<br>Transaction               | 837 P, I, D<br>835                                                                                                    | Update to Table of Testing Thresholds to include 270/271:<br>Transaction: 270<br># Submissions/Receipts Required – Minimum of 2 batch<br>submissions                                                                                                    |

| Page/Section #                          | Previously Stated                                                                                                    | Description of change                                                                                                    |
|-----------------------------------------|----------------------------------------------------------------------------------------------------|----------------------------------------------------------------------------------------------------|
|                                         |                                                                                                    | Testing Requirements – Minimum of 25<br>eligibility/enrollment inquiries<br>Transaction: 271<br># Submissions/Receipts Required – Minimum of 2 batch<br>responses<br>Testing requirements – In conjunction with batch 270 testing                                                                                                    |
| 6.3.4 835 Testing<br>Only               | For these providers/vendors,<br>a maximum of two weekly<br>production remittance<br>advices will be placed in the<br>test folder of the FTP server.                                                                                                    | Replace "production" with "test"                                                                                                    |
|                                         | At the end of the two-week<br>period, the hard copy<br>remittance advice will be<br>discontinued and only the<br>ERA will be produced.                                                                                                    | Replace with:<br>Once testing has been completed, the hard copy remittance<br>advice will be sent along with the ERA for two consecutive<br>weeks. At the end of the two-week period, the hard copy<br>remittance advice will be discontinued and only the ERA<br>will be produced.                                                                                                    |
| 6.3.5 Completing the<br>Testing Process | Trading partners that have<br>successfully completed<br>applicable test cycles (see<br>Testing Thresholds, below)<br>should submit an email to the<br>ACS EDI Team at<br><u>hi.ecstest@acsinc.com.</u>                                                                                                    | Replace with:<br>Trading Partners that have successfully completed<br>applicable test cycles will be notified by ACS that they are<br>certified to:<br>Submit 837 Production files<br>Receive 835 Production files<br>Submit and receive Batch 270/271 Production files<br>The contents of the e-mail will indicate successful<br>completion of the testing phase by transaction.<br>Batch 270/271 transactions – In the production environment,<br>Trading Partners will be able to submit and receive the<br>270/271 Eligibility Verification Request and Response files in the<br>HIPAA compliant format via the SHIERA FTP server.<br>Trading Partner |
| 7.1.3 Future Inbound<br>Transactions    | The following transactions are<br>proposed or currently under<br>development:<br>277/275 The Health Care<br>Claim Status Notification<br>(277) transaction set will be<br>used as an unsolicited Health<br>Care Claim Request for Additional<br>Information. In this scenario this<br>would be a 275 transaction.<br>The 275 transaction - Additional | <removed></removed>                                                                                                    |

| Page/Section #                           | Previously Stated                                                                                                    | Description of change |
|------------------------------------------|----------------------------------------------------------------------------------------------------|-----------------------|
|                                          | Information to Support a Health<br>Care Claim or Encounter<br>(Attachments) - is intended to send<br>additional information about a daim<br>orencounter when a) responding<br>to a payer's request for<br>additional information or b)<br>accompanying the submission of an<br>original claim for payment.In this scenario, the 277 is the<br>outbound transaction and the 275 is<br>the inbound transaction. |                       |
| 7.2.2 Future<br>Outbound<br>Transactions | <ul> <li>The following transactions<br/>are proposed or currently<br/>under development:</li> <li>277/275 The Health Care Claim<br/>Status Notification (277)<br/>transaction set will be used as<br/>an unsolicited Health Care<br/>Claim Request for Additional<br/>Information. In this scenario<br/>this would be a 275 transaction.</li> </ul>                                                           | <removed></removed>   |
|                                          | The 275 transaction -<br>Additional Information to<br>Support a Health Care Claim<br>or Encounter (Attachments) -<br>is intended to send additional<br>information about a claim or<br>encounter when a)<br>responding to a payer's<br>request for additional<br>information or b)<br>accompanying the<br>submission of an original<br>claim for payment.                                                     |                       |
|                                          | In this scenario, the 277 is the<br>outbound transaction and the<br>275 is the inbound<br>transaction.                                                                                                    |                       |

| Page/Section #                                                                                                    | Previously Stated                                                                                                    | Description of change                                                                                                    |
|----------------------------------------------------------------------------------------------------|----------------------------------------------------------------------------------------------------|----------------------------------------------------------------------------------------------------|
| 7.3.1 270/271 Eligibility<br>Verification Request and<br>Response and<br>276/277 Claim Status<br>Request and<br>Response | 7.3.1 270/271 Eligibility Verification<br>Request and Response and<br>276/277 Claim Status Request<br>and Response                                                                                                    | Replace with:<br>7.3.1 270/271 Health Care Eligibility Benefit Inquiry and<br>Response                                                                                                    |
| 7.3.1 270/271 Eligibility<br>Verification Request and<br>Response and<br>276/277 Claim Status<br>Request and<br>Response | Interactive 270/271 and<br>276/277 – Testers will be able<br>to inquire on a recipient's<br>eligibility information by<br>using any one of the<br>following search options:<br>HAWI ID, SSN, or by using<br>the recipient's Name, DOB<br>and Gender. In response to<br>an eligibility request, the web<br>application will return<br>eligibility, enrollment, and<br>other Medicaid information<br>for a recipient.<br>In response to a claims status<br>request, the web application<br>will return information on the<br>claim's status and its<br>accounting details. The<br>response to the user is<br>returned in real-time. It is not<br>a HIPAA requirement for the<br>interactive 270/271<br>transaction to be format<br>compliant; however, the data<br>content returned is HIPAA<br>compliant.<br>Batch 270/271 and 276/277 -<br>Once implemented, providers<br>will be able to submit their | Replace with:<br>Batch 270/271- Upon successful completion of testing,<br>Providers will be able to submit batch 270 request files in the<br>HIPAA compliant format via the Med-QUEST SHIERA FTP.<br>In the nightly process, a mainframe program will process<br>the request and the batch 271 response will be available for<br>download in a HIPAA data compliant format the following<br>morning. The appropriate acknowledgement file will also<br>be returned. |
|                                                                                                    | 270 and 276 batch request in<br>the HIPAA compliant format<br>via DHS Medicaid Online.<br>The Trading Partner will<br>have the ability to view the<br>uploaded and unprocessed<br>batch request online in the<br>format submitted. The<br>request file can only be                                                                                                    |                                                                                                    |

| Previously Stated                                                                                                    | Description of change                                                                                                    |
|----------------------------------------------------------------------------------------------------|----------------------------------------------------------------------------------------------------|
| Previously Stated<br>viewed up until the end of<br>day processing. In the nightly<br>process, a mainframe<br>program will process the<br>request and the response will<br>be available for download in<br>a HIPAA compliant format<br>the following morning. The<br>response will also be<br>available to view online,<br>however, data viewed online<br>requires data compliance, not<br>format compliance.<br>Therefore, the batch response<br>returned the following day to<br>the Trading Partner would<br>not be in the same format as<br>the file available online. The<br>ability to view and/or<br>download a response file is<br>restricted to the Trading<br>Partner of the request.<br>The 278 Health Care Services<br>Review Notification handles the<br>transmission of unsolicited<br>health care service review<br>information to trading partners.<br>This information can take the form<br>of copies of health service review<br>outcomes or notification of the<br>beginning orend of treatment. The<br>following events can be handled<br>by this transaction, Patient arrival<br>notice, Patient discharge<br>notice, Notification of<br>certification to primary<br>provider(s), other provider(s), and<br>UMOs<br>The 278 transaction is intended to<br>serve as both an inbound and<br>outbound transaction (request and<br>notification of receipt). In the<br>Medicaid arena, the 278 is<br>analogous to the prior | Description of change                                                                                                    |
| outbound transaction (request and notification of receipt). In the                                                                                                    |                                                                                                    |
|                                                                                                    | viewed up until the end of<br>day processing. In the nightly<br>process, a mainframe<br>program will process the<br>request and the response will<br>be available for download in<br>a HIPAA compliant format<br>the following morning. The<br>response will also be<br>available to view online,<br>however, data viewed online<br>requires data compliance, not<br>format compliance.<br>Therefore, the batch response<br>returned the following day to<br>the Trading Partner would<br>not be in the same format as<br>the file available online. The<br>ability to view and/or<br>download a response file is<br>restricted to the Trading<br>Partner of the request.<br>The 278 Health Care Services<br>Review Notification handles the<br>transmission of unsolicited<br>health care service review<br>information to trading partners.<br>This information can take the form<br>of copies of health service review<br>outcomes or notification of the<br>beginning or end of treatment. The<br>following events can be handled<br>by this transaction, Patient arrival<br>notice, Patient discharge<br>notice, Certification change<br>notice, Notification of<br>certification to primary<br>provider(s), other provider(s), and<br>UMOs |

| Page/Section #                                   | Previously Stated                                                                                                    | Description of change                                                                                                    |
|--------------------------------------------------|----------------------------------------------------------------------------------------------------|----------------------------------------------------------------------------------------------------|
|                                                  | Med-QUEST conducted an<br>extensive review of the 278 and<br>determined it did not contain data<br>necessary to processing prior<br>authorizations in the Medicaid<br>system. For this reason, trading<br>partners were discouraged from<br>submitting 278 transactions to<br>Med-QUEST.<br>Future versions of the 278 are<br>proposed that will contain the data<br>Med-QUEST requires. When the<br>specifications are published, Med-<br>QUEST will begin work on 278<br>compliance. Until then, trading<br>partners are urged to submit hard<br>copy prior authorization requests. |                                                                                                    |
| 7.3.3 Future<br>Inbound/Outbound<br>Transactions | Med-QUEST expects the<br>updated 278 to be published some<br>time in 2004.                                                                                                    | Replace with:<br>276/277 Health Care Claims Status Inquiry and Response                                                                  |
| 7.4.1 TA1<br>Interchange<br>Acknowledgement      | For the TA1, Med-QUEST<br>complies with the<br>instructions provided in the<br>837 Implementation Guide<br>(see appendix).                                                                                                    | For the TA1, Med-QUEST complies with the instructions provided in the 837 and 270 Implementation Guides (see appendix).                  |
| 7.4.2 997 Functional<br>Acknowledgement          | For the 997, Med-QUEST<br>complies with the instructions<br>provided in the 837<br>Implementation Guide (see<br>appendix).                                                                                                    | For the 997, Med-QUEST complies with the instructions provided in the 837 and 270 Implementation Guides (see appendix).                  |
| 7.4.3 824<br>Implementation<br>Guide Reporting   | For the 997, Med-QUEST<br>complies with the<br>instructions provided in the<br>837 Implementation Guide<br>(see appendix).                                                                                                    | For the 824, Med-QUEST complies with the instructions provided in the 837 and 270 Implementation Guides (see appendix).                  |
| 8 EDI Forms                                      | New                                                                                                    | Include new form:<br>Med- QUEST Batch 270/271 Health Care Eligibility Benefit<br>Inquiry and Response, Trading Partner Registration Form |

| Page/Section #                   | Previously Stated                      | Description of change                                  |
|----------------------------------|----------------------------------------|--------------------------------------------------------|
| Problem Reporting and Resolution | New                                    | Incorporate Section 8 Problem Reporting and Resolution |
| Documentation                    | New                                    | Incorporate Section 9 Documentation                    |
| Global                           | "Provider/Vendor"<br>"Trading Partner" | Global change to reference "Trading Partner" instead   |

This page is intentionally left blank.

# 2 Before You Begin

This section provides important information for those interested in exchanging electronic transactions with Med-QUEST and ACS. It includes the following sections:

- Intended Audience
- Contact Information
- Prerequisites

### 2.1 Intended Audience

The DHS Medicaid EDI Manual intended for individuals or companies that intend to exchange electronic transactions with the State of Hawaii, Department of Human Services, Med-QUEST Division (MQD). Its purpose is to provide the reader with information covering all aspects of fee for service EDI, including electronic claims submission, electronic remittance advice, electronic eligibility verification/response, and other HIPAA-mandated electronic transactions. This manual provides the following:

- Registration requirements, including signup procedures
- Transaction descriptions, technical requirements, and transmission requirements
- Testing information, including tips, thresholds, and an overview of the testing process
- Contact information and links to the Med-QUEST HIPAA/EDI Web site

# 2.2 Contact Information

ACS, the Med-QUEST fiscal agent, is responsible for assisting Trading Partners with EDIrelated issues. The ACS Provider Call Center is staffed from 7:30 a.m. until 5:00 p.m. (Hawaii Standard Time), Monday through Friday. They can be reached at the following numbers:

| (808) 952-5570 | Oahu and Mainland |
|----------------|-------------------|
| (800) 235-4378 | Neighbor Islands  |

The ACS EDI Team can also be reached via e-mail at hi.ecstest@acs-inc.com

#### **Issue Resolution**

Although ACS and Med-QUEST work hard to make the EDI process as smooth as possible, Trading Partners may encounter difficulty or require assistance during sign-up, testing, or with production transmissions. Any problems encountered in the electronic submission of claims to MQD and/or the electronic receipt of remittance advices should be directed to the ACS Provider Call Center at the number(s) listed above. Alternatively, the Trading Partner may contact the ACS EDI Team directly by e-mail.

The Trading Partner should be prepared to supply the following information:

- Topic of call (for instance, the transaction ID)
- Name
- Organization and Trading Partner ID, if applicable
- Phone number
- Nature of problem or question (FTP server connection, receipt status, etc.)

This information will be logged and the Call Center will transfer the caller to the appropriate staff member. If a staff member is not immediately available, the call will be returned as soon as possible.

#### Note

It is recommended that Trading Partners contact the ACS EDI team via e-mail during the testing process. This enables the Trading Partner to attach examples of errors (for instance, response transactions and/or messages) with the e-mail, which can expedite resolution of the issue.

# 2.3 Prerequisites

Since the October 16, 2003 implementation of HIPAA Transactions and Code Sets (TCS), Med-QUEST accepts and receives only ANSI X12 transactions as mandated by HIPAA. Exceptions to this include contingency participants, which will convert to HIPAA transactions as soon as their testing has completed, and electronic transactions that Med-QUEST determines to be outside the scope of HIPAA.

Trading Partners (providers and/or vendors) must obtain copies of the Implementation Guides (IG) and develop transactions according to the IG specifications. Where applicable, Med-QUEST has developed an accompanying Companion Document, which is used in conjunction with the IG to provide specifications for transmitting HIPAA-compliant transactions that can be processed by the Med-QUEST system. The IGs can be downloaded from the Washington Publishing Company Web site at <a href="http://www.wpc-edi.com/hipaa/HIPAA\_40.asp">http://www.wpc-edi.com/hipaa/HIPAA\_40.asp</a>.

Trading Partners are required to submit certified HIPAA transactions to Med-QUEST. Chapter 6, Testing, describes how to demonstrate certification to ACS prior to beginning the testing process.

Chapter 7, Transaction Overview, provides basic information about each transaction and, where applicable, a link to the Med-QUEST Companion Document.

# **3** Registration Requirements

This chapter describes how to sign up to exchange EDI with Med-QUEST and ACS. It includes the following sections:

- Access codes and passwords
- Sign-up procedures
- Completing EDI forms

### 3.1 Access Codes and Passwords

To submit and receive electronic transactions with Med-QUEST and ACS, Trading Partners must be set up with a series of IDs and passwords. It is the responsibility of the State to assign the IDs and communicate this to ACS. Types of IDs include:

- ID/password granting access to the Trading Partner's folder on the File Transfer Protocol (FTP) server
- ID/password for the Virtual Private Network (VPN) protecting the FTP server

It is important to understand these access codes relate to the Trading Partner, who may or may not be the provider. A provider may contract with a clearinghouse to transmit electronic transactions. If that clearinghouse bundles transactions from one or more providers and submits them to Med-QUEST, the clearinghouse is assigned a set of IDs/passwords. By contrast, a provider using software to submit/receive transactions directly with Med-QUEST will be assigned his or her own set of IDs/passwords. Providers are encouraged to communicate with their software developers, billing agents, and/or clearinghouses to understand the relationship as it relates to assignment of access codes and passwords.

To access the DHS Medicaid Online web application, log onto the DHS Medicaid Online website at: <u>https://hiweb.statemedicaid.us</u>. Users will need to establish a user account prior to using the system. For more information regarding the account creation process, please download the DHS Medicaid Online user manual found in the Provider Resources section of the Med-QUEST website, www.med-quest.us.

#### Note

Testing cannot begin until Trading Partners have applied for and received the appropriate IDs and passwords. To apply, please refer to Section 3.2, Sign-up Procedures.

Med-QUEST will not assign IDs/passwords to anyone who is not a current Med-QUEST provider or an authorized representative (e.g., contracted billing agent, software developer, or clearinghouse) of a current Med-QUEST provider. ACS must understand the relationship between a provider and a billing service/software vendor/clearinghouse before IDs and passwords can be issued.

## 3.2 Sign-up Procedures

Trading Partners must sign up, which includes filling out the appropriate form(s), documenting relationship(s) between providers and their billing service/software developer/clearinghouse, and receiving the necessary access codes and passwords, prior to beginning the testing process. This section covers the following topics:

- Process overview
- Determining which forms to complete
- Submitting forms and receiving responses

#### Note

A **Trading Partner** is defined as a provider or vendor who will be directly connecting to the Med-QUEST FTP server to transmit or receive EDI. A Trading Partner can be a billing service, clearinghouse, or provider.

#### 3.2.1 Process Overview

Med-QUEST requires basic information about the Trading Partner (provider and/or software developer/billing service/clearinghouse) and a signed agreement prior to beginning the testing process. In many cases, the information passed between the Trading Partner and the State contains Protected Health Information (PHI) and other confidential data. The State has authorized ACS to prohibit any Trading Partner who does not complete the appropriate paperwork from participating in the EDI process. Accurate completion of this paperwork provides the following benefits:

- Provides an agreement, specific to Med-QUEST and the Trading Partner, for the submission, acceptance, and processing of electronic transactions, including electronic claims and remittance advices
- Assists in monitoring the relationship between a provider and vendor, billing service, or clearinghouse, and provides ACS with contact information
- Signifies the Trading Partner verifies the information transmitted to the State is accurate and complete. This electronic agreement correlates to a signature on a paper claim, which attests to the accuracy of the data provided

#### The table below outlines the process for EDI sign-up with Med-QUEST and ACS.

| Step | Action                                                                 | Result                                                                                                    |
|------|------------------------------------------------------------------------|----------------------------------------------------------------------------------------------------|
| 1    | Contact ACS                                                            | The ACS Provider Inquiry Unit (PIU) can be reached at (808) 952-5570 ((800) 235-4378 for Neighbor Islands). PIU Associate will collect basic information from the caller and forward request to the ACS EDI Team. The ACS EDI Team will then send the EDI and VPN manuals to the requestor.                                                                    |
| 2    | Access Web site                                                        | The Med-QUEST Web site at <u>www.med-quest.us/hipaa</u><br>provides detailed information about EDI and HIPAA. At this<br>site, interested parties can download the EDI manual, learn<br>about transaction, use helpful links, and find out more about<br>the testing process. The site also features numerous<br>'Contact us' links, which go directly to ACS. |
| 3    | Complete and mail form(s)                                              | Please see Section 3.2.2, Determining Which Forms to<br>Complete, and Section 3.3, Completing the EDI Forms, for<br>complete instructions. Please note ACS must receive<br>original signed copies of these forms. A mailing address is<br>provided in Section 3.2.3, Submitting Forms and Receiving<br>Responses.                                              |
| 4    | Be available to answer<br>questions/ provide<br>additional information | The ACS EDI Team can be reached at (808) 955-4900 or via e-mail at hi.ecstest@acs-inc.com.                                                                                                    |
| 5    | Receive Access codes<br>and Client software for<br>VPN                 | The ACS EDI Team will provide the FTP folder(s) Access code(s) to the Trading Partner's appropriate Contact Person on the forms. The ACS EDI Team will provide the VPN Manual, which includes the VPN Access code.                                                                                                    |
| 6    | Install Client software for<br>VPN and verify<br>accessibility         | The VPN Manual will include instructions on how Trading<br>Partners can install the VPN software. The ACS EDI Team<br>can be reached at 808-955-4900 if Trading Partners<br>encounter any problems when installing the VPN software.                                                                                                    |

#### Note

Failure to comply with the steps above, including providing complete and accurate information upon request, may result in a delay of the registration process.

Trading Partners who have questions about their Trading Partner ID, password, or folder, or who require information about the File Transfer Protocol (FTP) process used by Med-QUEST, should contact the ACS EDI Team.

### 3.2.2 Determining Which Forms to Complete

Med-QUEST uses four forms to authorize EDI and assign access codes and passwords. These forms are:

• Trading Partner Electronic Claims Submission Notification - Documents the relationship between provider and vendor, to identify the Trading Partner, and to capture all necessary contact information

- Electronic Provider Agreement The agreement between the provider and Med-QUEST to accept claims electronically. This form will also be used for other electronic transactions mandated by HIPAA, such as prior authorizations and claim attachments.
- Electronic Remittance Advice Registration This form relates specifically to the 835 Electronic Remittance Advice and enables the provider to receive Automated Clearinghouse (ACH) payments.
- Electronic Claim Data Authorized Signature Used when the Trading Partner's signatory personnel changes occur.
- Med-QUEST 270/271 Batch Health Care Eligibility Benefit Inquiry and Response, Trading Partner Registration Form – Registration form to process 270/271 Batch Health Care Eligibility Benefit Inquiry and Response transactions with Med-QUEST

Use the chart below to determine which forms to complete and mail:

| These Trading Partners                                                                                                    | Complete these Forms                                                                                                    |
|----------------------------------------------------------------------------------------------------|----------------------------------------------------------------------------------------------------|
| Trading Partner that transmits electronic claims and other related transactions and receives an electronic                                                                                                    | Provider/Vendor Electronic Claims     Submission Notification                                                                                   |
| remittance advice                                                                                                    | Electronic Provider Agreement                                                                                                    |
|                                                                                                    | Electronic Remittance Advice     Registration                                                                                                   |
| Trading Partner that transmits electronic claims and other related transactions but does NOT receive an                                                                                                    | <ul> <li>Provider/Vendor Electronic Claims<br/>Submission Notification</li> </ul>                                                               |
| electronic remittance                                                                                                    | Electronic Provider Agreement                                                                                                    |
| Trading Partner that receives an electronic remittance but does not transmit electronic claims                                                                                                    | <ul> <li>Provider/Vendor Electronic Claims<br/>Submission Notification</li> </ul>                                                               |
| and other related transactions                                                                                                    | Electronic Remittance Advice     Registration                                                                                                   |
| Trading Partner currently exchanging EDI<br>(submitting and/or receiving) that incurs changes in<br>personnel that are authorized to sign documents<br>related to electronic claims, related inbound<br>transactions, and electronic remittance advices | Electronic Claim Data Authorized Signature                                                                                                    |
| Trading Partner that transmits eligibility requests but<br>does not transmit electronic claims and other related<br>transactions                                                                                                    | <ul> <li>Med-QUEST 270/271 Batch Health<br/>Care Eligibility Benefit Inquiry and<br/>Response, Trading Partner<br/>Registration Form</li> </ul> |
|                                                                                                    | Electronic Provider Agreement                                                                                                    |

### 3.2.3 Submitting Forms and Receiving Responses

Med-QUEST requires original signatures on the forms. Completed forms can be mailed to the following address:

ACS Fiscal Agent P.O. Box 1220 Honolulu, HI 96807-1220 Receipt of the form(s) will be acknowledged by email if a valid email address is provided on the Provider/Vendor Electronic Claims Submission Notification. ACS will review the forms for completeness and accuracy and contact the sender if additions/corrections are required.

Once ACS reviews the forms and validates the data, they request access codes and passwords from the State, as described in Section 3.1, Access Codes and Passwords. The State will notify ACS when the process is complete, and ACS will in turn notify the Trading Partner as applicable. The Trading Partner will receive the following:

- ID and password to access the FTP server, where EDI transactions may be picked up and dropped off
- ID and password to access the VPN, which provides secure access to the FTP server
- Client software for the VPN, which the Trading Partner downloads and installs

#### Note

Trading Partners can expect the process of reviewing the forms and assigning access codes/passwords to take approximately two (2) weeks. Trading Partners can contact ACS by return email if they have not received a response within 2 weeks of receiving an email acknowledging receipt of the original forms.

# 3.3 Completing the EDI Forms

This section contains the instructions for completing the required forms. Chapter 8, EDI Forms, contains the actual forms.

#### 3.3.1 Provider/Vendor Electronic Claims Submission Notification

This document notifies MQD of the intent to exchange electronic transactions such as claims and remittance advices. It designates those persons authorized to sign electronic claim documents. It also furnishes an estimate of the volume of claims to be submitted and lists those providers that will be included in the submissions. The Trading Partner must complete this notification form before testing and submitting electronic claims data to MQD or retrieving ERAs from MQD. Where a provider is utilizing a billing service or clearinghouse for claims transmission or other inbound transactions, this form is to be completed by the billing service or clearinghouse. Where a provider is retrieving ERAs directly, this form is to be completed by the provider.

| Field No. | Instructions                                                 |  |
|-----------|--------------------------------------------------------------|--|
| 1.        | Enter the name of the Provider or Vendor.                    |  |
| 2.        | If applicable, enter the Provider ID number assigned by MQD. |  |

| Field No. | Instructions                                                                                                    |
|-----------|----------------------------------------------------------------------------------------------------|
| 3.        | Enter the date the Provider/Vendor will begin submitting electronic claims to MQD or retrieving ERAs from MQD. Note that it will require up to 10 business days from receipt of this form for the Provider/Vendor to obtain a Trading Partner ID, user ID and password.                                                                                                    |
| 4.        | Check one of the following:                                                                                                    |
|           | 837 Only – if the Provider/Vendor will be submitting 837 claims and not retrieving 835s. Form 2 must also be completed.                                                                                                    |
|           | 837 and 835 – if the Provider/Vendor will be submitting 837 claims and retrieving 835s. Forms 2 and 3 must also be completed.                                                                                                    |
|           | 835 Only – if the Provider/Vendor will be retrieving 835s and not submitting 837 claims. Form 3 must also be completed.                                                                                                    |
| 5.        | Enter the Provider/Vendor street address.                                                                                                    |
| 6.        | Enter the Provider/Vendor city, state and zip code.                                                                                                    |
| 7.        | Enter the Provider/Vendor telephone and fax numbers.                                                                                                    |
| 8.        | Enter the name of the Provider/Vendor contact person.                                                                                                    |
| 9.        | Enter the Provider/Vendor contact's telephone number.                                                                                                    |
| 10.       | Enter the Provider/Vendor contact's e-mail address                                                                                                    |
| 11.       | Enter the name of the Provider/Vendor technical support representative.                                                                                                    |
| 12.       | Enter the Provider/Vendor technical support rep's telephone number.                                                                                                    |
| 13.       | Enter the Provider/Vendor technical support rep's e-mail address.                                                                                                    |
| 14.       | Enter the position title of the persons authorized to act as signatory.                                                                                                    |
| 15.       | Enter the name of the persons authorized to act as signatory.                                                                                                    |
| 16.       | The authorized signatories sign their name.                                                                                                    |
| 17.       | Monthly estimate of average and maximum volume of HCFA-1500 claims that will be submitted electronically to MQD.                                                                                                    |
| 18.       | Monthly estimate of average and maximum volume of UB-92 claims that will be submitted electronically to MQD.                                                                                                    |
| 19.       | Monthly estimate of average and maximum volume of Dental claims that will be submitted electronically to MQD.                                                                                                    |
| 2029.     | If the Trading Partner is a billing service or clearinghouse, enter the names and ID numbers (assigned by MQD) of the providers for which the Trading Partner will be submitting claims. If the Trading Partner is retrieving 835s on behalf of other providers, enter the names and ID numbers (assigned by MQD) of the providers for which the Trading Partner will be retrieving 835s. Attach additional sheets of paper if necessary. |
| 30.       | Enter the name and title of the Provider/Vendor authorized representative.                                                                                                    |
| 31.       | Enter the date the form was signed.                                                                                                    |
| 32.       | Authorized signature.                                                                                                    |

### 3.3.2 Electronic Provider Agreement

The Electronic Provider Agreement is an agreement between the Provider/Vendor and MQD, which authorizes MQD to accept claims data electronically. The agreement also includes the Provider/Vendor responsibility for submitting this data in accordance with applicable rules and regulations, and within Electronic Claim Submission specifications.

Field No. Instructions

| 1. | Enter the name of the Provider/Vendor.                                     |  |
|----|----------------------------------------------------------------------------|--|
| 2. | Enter the date the form was signed.                                        |  |
| 3. | Enter the name and title of the Provider/Vendor authorized representative. |  |
| 4. | If applicable, enter the Provider ID number assigned by MQD.               |  |
| 5. | Signature of the Provider/Vendor authorized representative.                |  |

## 3.3.3 Electronic Remittance Advice Registration

This form should be completed and mailed to the Fiscal Agent to register to receive the 835 Electronic Remittance Advice (ERA) and automated clearing house (ACH) payments. The Provider/Vendor must complete this notification form before testing and receiving 835s from MQD.

| Field No. | Instructions                                                                          |
|-----------|---------------------------------------------------------------------------------------|
| 1.        | Enter the name of the Provider/Vendor.                                                |
| 2.        | If applicable, enter the Provider ID number assigned by MQD.                          |
| 3.        | Enter the Provider/Vendor Tax ID.                                                     |
| 4.        | Enter the Provider/Vendor street address.                                             |
| 5.        | Enter the Provider/Vendor city, state and zip code.                                   |
| 6.        | Enter the Provider/Vendor telephone and fax numbers.                                  |
| 7.        | Enter the name of the Provider/Vendor contact person.                                 |
| 8.        | Enter the Provider/Vendor contact's telephone number.                                 |
| 9.        | Enter the Provider/Vendor contact's e-mail address.                                   |
| 10.       | Enter the name of the bank and account number where ACH payments should be deposited. |
| 11.       | Enter the bank street address, city, state and zip code.                              |
| 12.       | Enter the bank phone number.                                                          |
| 13        | Enter the business name attached to the bank account.                                 |
| 14.       | Enter the routing number of the bank account.                                         |
| 15.       | Enter the name and title of the Provider/Vendor authorized representative.            |
| 16.       | Enter the date the form was signed.                                                   |
| 17.       | Authorized signature.                                                                 |

# 3.3.4 Electronic Claim Data Authorized Signature

This form should be completed and mailed to the Fiscal Agent whenever Provider/Vendor signatory personnel changes occur. This form will serve as notification to MQD of those individuals who become authorized or are no longer authorized to sign Electronic Claims Submission (ECS) documents on behalf of the Provider/Vendor. Under no circumstances will MQD accept ECS documents from anyone other than the Provider / Vendor authorized signatories.

| Field No. | nstructions                                                                               |
|-----------|-------------------------------------------------------------------------------------------|
| 1.        | Enter the name of the Provider/Vendor.                                                    |
| 2.        | If applicable, enter the Provider ID number assigned by MQD.                              |
| 3.        | Enter the position title of the persons authorized to sign ECS documents.                 |
| 4.        | Enter the name of the persons authorized to sign ECS documents.                           |
| 5.        | The authorized signatories sign their name.                                               |
| 6.        | Enter the position titles of the persons to be removed from authorization.                |
| 7.        | Enter the names of the persons to be removed from authorization.                          |
| 8.        | Enter the dates the contact persons should no longer be authorized to sign ECS documents. |
| 9.        | Enter the name and title of the Provider/Vendor authorized representative.                |
| 10.       | Enter the date the form was signed.                                                       |
| 11.       | Authorized signature.                                                                     |

### 3.3.5 Instructions for Med-QUEST Batch 270/271 Health Care Eligibility Benefit Inquiry and Response, Trading Partner Registration Form

This is a registration form to send and receive the Batch 270/271 Health Care Eligibility Benefit Inquiry and Response transaction. This form should be completed by the Provider and faxed to ACS before sending 270 Batch transaction files to Med-QUEST for processing.

| Field Name                            | Instructions                                                                                                    |
|---------------------------------------|----------------------------------------------------------------------------------------------------|
| Provider Information Section          |                                                                                                    |
| Please Select One                     | Provider to select what option Batch 270/271 will be handled for production and whether the request is an add, change, or delete.        |
| Provider Name                         | Enter the name of the Provider.                                                                                                    |
| Provider ID                           | If applicable, enter the Provider ID number assigned by MQD.                                                                             |
| Street Address1                       | Enter the Provider's street address                                                                                                    |
| Street Address2                       | Enter the Provider's street address.                                                                                                    |
| City, State ZIP                       | Enter the Provider's city, state and zip code.                                                                                           |
| Trading Partner's Information Section |                                                                                                    |
| Vendor Name                           | Enter the name of the Vendor that will be submitting the 270/271 Batch transaction on behalf of the Provider. If no vendor, leave blank. |
| Contact Person Name                   | Enter the name of the Trading Partner's contact person.                                                                                  |
| Phone                                 | Enter the Trading Partner's telephone number.                                                                                            |
| Fax Phone                             | Enter the Trading Partner's fax number.                                                                                                  |
| Contact Email Address                 | Enter the Trading Partner's contact's e-mail address.                                                                                    |
| Street Address1                       | Enter the Trading Partner's street address.                                                                                              |
| Street Address2                       | Enter the Trading Partner's street address.                                                                                              |
| City, State ZIP                       | Enter the Trading Partner's city, state and zip code.                                                                                    |

| Field Name                                                      | Instructions                                                           |
|-----------------------------------------------------------------|------------------------------------------------------------------------|
| Authorized Signature of<br>Trading Parnter (If not<br>provider) | Authorized signature of Trading Partner if different from the Provider |
| Date                                                            | Enter the date the form was signed by the Trading Partner.             |
| Provider's Signature                                            | The Provider's signature.                                              |
| Date                                                            | Enter the date the form was signed by the Provider.                    |

# 4 Technical Requirements

This chapter describes hardware and software requirements for EDI. It contains the following sections:

- Internet connectivity
- Virtual Private Network (VPN) standards
- File Transfer Protocol (FTP) standards
- Communications software

# 4.1 Internet Connectivity

Internet connectivity is secured through use of a VPN. Users must establish an Internet connection and connect to a secured VPN. After establishing a secured connection, users will be able to run FTP to initiate file transfers with Med-QUEST.

Usernames and passwords are required for FTP access and for the VPN. They are maintained by the State and communicated to Trading Partners by ACS. Please refer to Chapter 2, Sign-up Procedures, for more information.

The DHS Medicaid Online web application requires that you use Microsoft Internet Explorer 6.0 or higher to access data through the Internet. This requirement helps ensure the Med-QUEST standards for privacy, reliability and flexibility.

If you encounter difficulties when attempting to connect to the web site, be sure that you have met these minimum browser requirements. Consult your own technical support resources for more information, if necessary; or use the link, pictured below, on the homepage to download and install the latest version of Microsoft Internet Explorer.

# 4.2 Virtual Private Network (VPN) Standards

Trading Partners must install VPN Client software on the computer used to submit or receive the transmissions. Trading Partners that apply for and receive a VPN ID and

password are also given a Uniform Resource Locator (URL), which can be used to download the client software from Med-QUEST's "SHIERA" or 'SHIFTP" FTP servers. Please refer to Chapter 2, Sign-up Procedures, for instructions. ACS may be able to provide Trading Partners with assistance installing the VPN Client.

The following are hardware and software requirements for installing and using the VPN Client:

| Hardware/Software Category | Requirement                                                                                                    |
|----------------------------|----------------------------------------------------------------------------------------------------|
| Operating System           | <ul> <li>Windows 95 B&amp;C (may require dial-up networking upgrade 1.3)</li> </ul>                                                                                                    |
|                            | Windows 98                                                                                                    |
|                            | Windows 98 SE                                                                                                    |
|                            | <ul> <li>Windows NT Workstation (SP3 or higher)</li> </ul>                                                                                                    |
|                            | Windows XP                                                                                                    |
|                            | Windows 2000 Professional                                                                                                    |
|                            | It is not known whether the VPN Client is compatible with Windows ME                                                                                                    |
| Hardware                   | Hardware requirements are modest and some Trading<br>Partners submit successfully using 486-class workstations<br>with 32 MB of RAM; however, Cisco recommends the<br>following:                                                                                                    |
|                            | PC-compatible computer with Pentium processor                                                                                                    |
|                            | 18 MB of free drive space                                                                                                    |
|                            | <ul> <li>16 MB of RAM for Win95/98; 32 MB for NT 4.0; 64 MB<br/>for Win2000/XP</li> </ul>                                                                                                    |
|                            | Ethernet network interface card or modem                                                                                                    |
| Internet/firewall          | The Trading Partner must have a working Internet connection and any intervening firewalls must be configured to permit passage of the VPN traffic on TCP port 10000.                                                                                                    |
|                            | Some Internet Service Providers (ISP) will not comply with<br>this requirement; in such cases, Trading Partners must<br>obtain a separate dialup account for VPN purposes. The<br>only known ISP issues encountered with AOL are with the<br>free services that provide dialup Internet access. |

# 4.3 File Transfer Protocol (FTP) Standards

After establishing a secure VPN connection, Trading Partners should configure FTP software to point to the Med-QUEST FTP server(s) with the following profile names depending on the transaction:

SHIERA: 835, 270/271

SHIFTP: 837

The ACS EDI Team will provide the Med-QUEST FTP servers' IP addresses during the registration and setup process.

Med-QUEST does not provide FTP software for Trading Partners. Most software vendors/clearinghouses bundle FTP software with their EDI software packages. Please refer to Section 4.4, Communications Software, for information about an FTP package available through a third party vendor.

Med-QUEST recommends the use of WS\_FTP (see Section 4.4, Communications Software) and will provide the URL from which it can be downloaded. While the FTP Client is not supported by Med-QUEST, ACS may be able to assist Trading Partners with difficulties encountered installing or using the WS\_FTP Client.

Note

Med-QUEST does not support anonymous FTP. Trading Partners must supply a valid Username and password to connect to the FTP server. Please refer to Chapter 2, Sign-up Procedures, for information on obtaining the appropriate user IDs and passwords.

# 4.4 Communications Software

Med-QUEST has evaluated the following software packages and provides vendor contact information for them:

Cisco VPN Dialer – Cisco Systems, Inc.

170 West Tasman Drive San Jose, CA USA 800-553-NETS (6387) within the U.S. and Canada http://www.cisco.com

Cisco provides the VPN Client software free of charge because the Med-QUEST VPN Concentrator is a Cisco product. It is important to note the Cisco VPN Client software may be used **only** for communicating with the Med-QUEST communications server. Med-QUEST will provide copies of the software upon request, with the understanding that it is to be used only for communicating with the Med-QUEST communications server.

#### WS\_FTP - Ipswitch, Inc.

333 North Avenue Wakefield, MA 01880 617-246-1150 E-mail: <u>info@ipswitch.com</u> <u>http://www.ipswitch.com</u>

#### Note

The Cisco VPN Dialer does **not** include FTP capability. This must be obtained with a separate product. There are many FTP products available on the market, and Med-QUEST does not mandate use of a particular product. WS\_FTP, by Ipswitch, Inc., has been evaluated and deemed satisfactory by Med-QUEST.

# **5** Transmission Requirements

This chapter describes the FTP directory structure and transaction standards. It also describes transmission windows and thresholds.

# 5.1 File Transfer Protocol (FTP) Directory Structure

Med-QUEST provides Trading Partners that have successfully completed the sign-up process with two sets of directories – test and production. Each mirrors the other and is distinguished by PROD (production) and TEST (test). The structure is outlined below, where **XXXXX** refers to the Trading Partner ID (FTP User ID) assigned by Med-QUEST:

| Directory Structure 837             | Use                                                                                                    |  |
|-------------------------------------|----------------------------------------------------------------------------------------------------|--|
| SHIFTP FTP/XXXXX/CLAIMS/ECSIN/PROD  | Trading Partners place production 837 in this folder                                                                        |  |
| SHIFTP FTP/XXXXX/CLAIMS/ECSOUT/PROD | Trading Partners (or Trading Partners)<br>retrieve production acknowledgement files<br>(997, 824, or TA1) from this folder. |  |
| SHIFTP FTP/XXXXX/CLAIMS/ECSIN/TEST  | Trading Partners place test 837 in this folder                                                                              |  |
| SHIFTP FTP/XXXXX/CLAIMS/ECSOUT/TEST | Trading Partners (or Trading Partners)<br>retrieve test acknowledgement files (997,<br>824, TA1) from this folder.          |  |

The structure is outlined below, where **XXXXXX** = the Provider's ID.

| Directory Structure 835                 | Use                                                                            |
|-----------------------------------------|--------------------------------------------------------------------------------|
| SHIERA FTP/XXXXXX/CLAIMS/REMITSOUT/PROD | Trading Partners retrieve production remittance advice (835) from this folder. |
| SHIERA FTP/XXXXX/CLAIMS/REMITSOUT/TEST  | Trading Partners retrieve test remittance advice (835) from this folder.       |

| Directory Structure 270/271              | Use                                                                  |
|------------------------------------------|----------------------------------------------------------------------|
| SHIERA FTP/ <b>XXXXXX</b> /EDI/IN/PROD   | Trading Partners place the batch 270 production files in this folder |
| SHIERA FTP/ <b>XXXXXX</b> /EDI/IN/TEST   | Trading Partners place the batch 270 test files in this folder.      |
| SHIERA FTP// <b>XXXXXX</b> /EDI/OUT/PROD | Med-QUEST places the 271 batch production files in this folder.      |
| SHIERA FTP/ <b>XXXXXX</b> /EDI/OUT/TEST  | Med-QUEST places the 271 batch test files in this folder.            |

ACS and Med-QUEST work together to control access to the production and test directories. Trading Partners can submit and receive only those transactions for which they are testing (test directories) or have completed testing (production directories).

# **5.2 Transaction Naming Standards**

This section describes naming standards by transaction.

| Note  |
|-------|
| 14010 |

Trading partners should use the most current Companion Document as the official source for file naming and layout standards. This EDI manual is intended only as a general reference: the Companion Document contains the most up-to-date specifications for a particular transaction. To access Companion Documents, please refer to Chapter 7, Transaction Overview.

Med-QUEST recognizes the following naming standards:

| Transaction                      | Naming Standard                                                                                                    |
|----------------------------------|----------------------------------------------------------------------------------------------------|
| 837 fee for service claim        | CLM.MMDDYY.HHMMSS.837                                                                                                    |
| 835 remittance advice            | HI-835-01-YYYYMMDD-Full Provider ID-location code w/o<br>leading zeros.txt<br>Supplemental file:<br>HI-835-02-YYYYMMDD-Full Provider ID-location code w/o |
|                                  | leading zeros.txt                                                                                                    |
| 270/271 Eligibility Verification | 270.PPPPPP.YYMMDD.#########.TXT                                                                                                    |
| Transaction and Naming standard  | PPPPP - 6-digit Provider ID                                                                                                    |
|                                  | 000000000 – unique 9 character Interchange Control Number                                                                                                 |

| Transaction                        | Naming Standard                                           |
|------------------------------------|-----------------------------------------------------------|
| TA1 Interchange Acknowledgement    | MMDDYY.00000000.TA1                                       |
|                                    | MMDDYY – process date                                     |
|                                    | 000000000 – unique 9 character Interchange Control Number |
| 997 Functional Acknowledgement     | MMDDYY.00000000.997                                       |
|                                    | MMDDYY – process date                                     |
|                                    | 000000000 – unique 9 character Interchange Control Number |
| 824 Implementation Guide Reporting | MMDDYY.00000000.824                                       |
|                                    | MMDDYY – process date                                     |
|                                    | 000000000 – unique 9 character Interchange Control Number |

# 5.3 Production Transmission Window

### 5.3.1 Inbound Transactions

Electronic claims (837) must be submitted midnight — 6:00 p.m. Hawaii Standard Time (HST) Monday through Thursday, and midnight — 4:00 p.m. HST on Friday. Transmissions received in their entirety will be processed by the next business day.

Batch 270 request file(s) submitted via the Med-QUEST SHIERA FTP server must be uploaded by 6:00p.m. HST for processing that evening. Files are processed 7 days a week.

### 5.3.2 Outbound Transactions

Financial cycles resulting in production of either the 835 or paper Remittance Advice are run weekly.

271 and 277 bath responses will be available to the Trading Partner by 8:00 a.m. HST the following calendar day.

# 5.4 Transmission Thresholds

This section describes transmission thresholds for inbound transactions.

### 5.4.1 Minimum/Maximum Submission

Med-QUEST and ACS set a minimum number of five (5) claims per transaction file for system efficiency. For the Maximum number of claims, the recommendation from the 837 Implementation Guide is there should be no more than 5,000 claims per transaction. Trading Partners with more than 5,000 claims should send multiple 837 transactions. The SHIERA FTP is used for test and production batch 270/271 Trading Partner. There is a limit of 999 files per day per provider. Unzipped files have a file size limit of 25mb. Files that are zipped must have an extension of ".zip". The ".tmp" extension is not acceptable.

### 5.4.2 Transmission Frequency

Due to the new file naming standards implemented as part of the October 16, 2003 Transactions and Code Sets (TCS) Implementation, trading partners can submit multiple batches (837 transactions) per day. Trading partners are reminded to note the file naming conventions documented in Section 5.2, Transaction Naming and Transmission Standards. Med-QUEST has not yet determined the maximum number of daily transactions accepted by a single Trading Partner (based on Trading Partner ID).

# 6 Testing

This chapter outlines testing strategy and provides useful information for trading partners testing the following transactions:

- 837 fee for service claims (professional, institutional, dental)
- 835 remittance advice
- 270/271 Batch eligibility request and response
- Acknowledgement transactions

As new transactions are mandated the EDI manual will be updated accordingly.

The chapter includes the following sections:

- Notifying ACS of the intent to begin testing
- Preparing test data
- Exchanging test transactions
- Testing Expectations

## 6.1 Notifying ACS of the Intent to Begin Testing

Communication is the most important part of the testing process. The ACS EDI Team works closely with Med-QUEST and Trading Partners to achieve positive testing results.

#### Note

As stated throughout the manual, ACS will not conduct testing with any Trading Partner that is not a current Med-QUEST provider or an authorized representative (e.g., contracted billing agent, software developer, or clearinghouse) of a current Med-QUEST provider.

### 6.1.1 Demonstrating X12 Certification

Med-QUEST requires demonstration of certification to Level 4 for all inbound transactions. Below are some frequently asked questions regarding certification:

*Why must I certify?* TCS testing can be very complicated. Certifying your transactions prior to testing with ACS dramatically shortens the time it takes to complete testing.

**What does Level IV mean?** Med-QUEST requires demonstration of certification to Level 4 for all inbound transactions, where T1 = syntactical integrity; T2 = Implementation Guide; T3 = Balancing; and T4 = Inter-segment Data Relationships.

*How can I get certified?* Your software developer will send test transactions to a qualified certification entity. Below is a partial list of certifying agencies. Please be aware that Med-QUEST and ACS not recommend one agency over another, nor do we require trading partners to use a particular certification entity. www.hipaatesting.com

www.edifecs.com www.claredi.com

How can I demonstrate certification? Trading partners can use any of the following methods to demonstrate certification.  $\cdot$ 

- Response from certification entity indicating an 837 transaction has successfully passed Level IV certification.
- Verification the trading partner is currently in production with at least one other payer.
- Other please contact the ACS EDI team at <u>hi.ecstest@acs-inc.com</u>

#### Note

Trading partner is synonymous with Trading Partner for testing purposes.

### 6.1.2 Securing a Testing Window

To the extent possible, ACS will allow Trading Partners to select their own testing windows. However, it is extremely important to understand that successful testing typically involves frequent interaction between the Trading Partner and the ACS EDI Team. For this reason, ACS may be required to schedule testing during peak times.

Trading Partners are encouraged to contact ACS early during the testing process to discuss testing windows and establish effective communications.

# 6.2 Preparing Test Data

It is critical to understand that testing relates not only to validating the compliance of a HIPAA transaction, but also to validating the correctness of the data submitted as part of the transaction. For instance, ACS and Med-QUEST want to be sure a Trading Partner can submit claims that *process and pay correctly*, not just pass HIPAA validation edits.

Outbound transactions, such as the 835 Electronic Remittance Advice, are subject to the same testing criteria. This section describes preparing test data for inbound and outbound transactions and offers testing tips and guidelines.

Chapter 7, Transaction Overview, describes each transaction accepted or produced by Med-QUEST and provides a link for the Companion Document, where applicable.

### 6.2.1 Preparing for Inbound Transactions

Trading Partners/trading partners are encouraged to prepare inbound transactions that contain valid test data. The simplest way to accomplish this is to use production data to build the test transactions, such as test claims. At a minimum, Trading Partners should use valid recipient IDs, procedure/diagnosis codes, provider IDs, and other vital data to submit an inbound transaction such as an 837 Fee for Service Claims, or 270 Eligibility Verification Request.

Use of valid test data provides the following benefits:

- ACS can validate the HIPAA compliant transaction meet HPMMIS processing standards
- The Trading Partner/trading partner can demonstrate to the provider that the electronic transactions (such as claims) process the same as a paper claim

ACS may deny access to the production environment to any Trading Partner that declines to participate in this level of testing.

For the purposes of the 270/271 Transaction, an asterisk (\*) cannot be used as a delimiter. As a standard practice, if the first name of the recipient is more than 10-characters, HPMMIS truncates the remaining letters and replaces the 10<sup>th</sup> character with an asterisk. This asterisk is then passed through all transactions indicating that the name was longer than appears. Use of an asterisk as a delimiter causes translation issues.

#### Note

It cannot be stressed strongly enough that inbound transactions must be compliant and must contain the data necessary to process correctly in the Medicaid system. In particular, the 837 fee for service claim transaction is extremely complicated and offers Trading Partners multiple ways of submitting the same data. The Med-QUEST Companion Document for the 837 identifies file layout requirements specific to HPMMIS. The only way to fully test this functionality is to provide test claims that contain valid test data, and, if possible, compare them to production claims that contain the same or similar data.

### 6.2.2 Preparing for Outbound Transactions

Outbound transactions, such as the 835 Electronic Remittance Advice and 271 Eligibility Verification Response (batch), are predicated upon submission of valid inbound transactions.

Med-QUEST and ACS understand that some providers may use a different vendor for claims and electronic remittance advices; this complicates but does not prohibit the testing process. 835 trading partners should perform one of the following to prepare for testing:

- Submit a sufficient number of 837 transactions to generate an 835 that can be tested and validated; **or**
- Prepare a set of test claims and work with ACS to generate transactions that can be used to produce an 835

Med-QUEST has produced a sample 835 transaction that can be downloaded and reviewed by any interested party. Please note the sample transaction is useful only to test transaction formatting; to complete 835 testing, trading partners must submit 837 transactions or work with ACS to develop test claims, which can be used to produce the 835.

#### Note

Med-QUEST and ACS have no control over the extent to which trading partners test outbound transactions. For this reason, providers and their vendors are strongly encouraged to test beyond mere transaction compliance (format and layout) and attempt to validate the data provided on the transaction.

### 6.2.3 Testing Tips and Guidelines

The Med-QUEST HIPAA/EDI Web site contains a page devoted to testing the 837 and 835 transactions. The URL is <u>http://med-quest.us/HIPAA/testing/index.html</u>. Of particular note is the following document:

• **Helpful Hints for TPs**, found under the "Asking Questions" link (<u>http://med-quest.us/HIPAA/testing/questions.html</u>)

The ACS EDI Team will also be able to provide Trading Partners/trading partners with helpful information. Please ensure that ISA15, Usage Indicator, indicates the correct file type: T = Test or P = Production.

There are various tools available to ensure you are producing a compliant HIPAA EDI standard transaction. Running a test/production transaction through a HIPAA EDI compliance checker assists with ensuring that a clean file is being processed and lessens the potential errors that could occur.

# 6.3 Exchanging Test Transactions

This section describes testing cycles, transmission schedules, and file naming standards. It also describes the process for reviewing results.

### 6.3.1 Testing Cycles and Transmission Schedules

The HPMMIS will run according to normal production schedules. This means all scheduled daily processes will be executed daily; all weekly processes will run weekly; and so forth.

The 837 and 270 test files will be accepted and processed through all adjudication and/or validation processes on a daily basis.

837 and 270 test files will be accepted for the current day's test processing until 3:00 p.m. Hawaii Standard Time (HST).

The appropriate acknowledgement file will be returned.

Financial cycles resulting in production of either the 835 Remittance Advice or paper Remittance Advice will be run weekly.

Trading partners may submit multiple batches per day.

### 6.3.2 File Naming Standards

837 transactions will use the following naming standard: CLM.MMDDYY.HHMMSS.837

The 837 file should be placed in the Med-QUEST "SHIFTP" FTP server - FTP/XXXXX/CLAIMS/ECSIN/PROD or ECSIN/TEST, where xxxxxx = the trading partner's 5-digit Trading Partner-ID.

For Inbound production and test batch 270 files submitted via the SHIERA FTP server "IN" folder:

### 270.PPPPPP.YYMMDD.#########.TXT

Where: 270= Transaction PPPPP= 6-digit Provider ID YYMMDD= Date 00000000 – unique 9 character Interchange Control Number .TXT= File extension, or "ZIP"

For Outbound production and test 271 batch response files available in the "OUT" folder:

### YYMMDD.########.271

Where: 00000000 - unique 9 character Interchange Control Number YYMMDD.########.270 Where: 000000000 - unique 9 character Interchange Control Number and 270= error file. Acknowledgment files: 997, 824, or TA1 will be sent in response to the inbound 270. For Example: 072505.000456789.824 072405.123456789.997

Please refer to the 270/271 Companion document for additional information.

The 270 batch file should be placed in the Med-QUEST "SHIERA" FTP server -FTP/XXXXX/EDI/IN/TEST where xxxxxx = the 6-digit provide id. The folder EDI/IN/TEST is used for inbound 270 batch transactions, while the folder EDI/OUT/TEST is used for outgoing 271 batch transactions. For production 270/271 batch transactions, the folders EDI/IN/PROD or EDI/OUT/PROD is used.

Please refer to Section 5.2 "Transaction Naming Standards" for the naming standards of other outbound transactions.

For incoming transactions, any character from the Basic and/or Extended Character Set can be used, providing it is not used in a data element value following the interchange header.

### 6.3.3 Transmitting Transactions and Reviewing Results

After the test file is placed in the test folder, please email the ACS EDI Team via <u>hi.ecstest@acs-inc.com</u>. Include the file name and the date and time that the file was submitted. In addition, include the original claim / batch submission date when the original file was sent to production. This information will allow ACS to identify selected claims in the Med-QUEST production region and compare it to the test results.

The daily processing cycles begin at 6:00 p.m. HST. Results from the current day's run will be available the next business day.

The ACS EDI Team will describe how to review and discuss testing results as trading partners contacts them to announce their intentions to begin testing.

### 6.3.4 Testing Thresholds by Transaction

At a minimum, trading partners must adhere to the testing thresholds described in the table below:

| Transaction | # Transmissions Required       | Testing Requirements                                                                                                    |
|-------------|--------------------------------|----------------------------------------------------------------------------------------------------|
| 837 P, I, D | Minimum of 2 batch submissions | Minimum of 25 claims/ batch<br>Maximum of 500 claims/ batch<br>At least one exchange should include<br>replacements/voids |
| 835         | Minimum of 2                   | In conjunction with 837 exchanges **                                                                                      |
| 270         | Minimum of 2 batch submissions | Minimum of 25 eligibility/enrollment inquiries                                                                            |

| Transaction # Transmissions Required |                              | Testing Requirements                  |  |  |
|--------------------------------------|------------------------------|---------------------------------------|--|--|
| 271                                  | Minimum of 2 batch responses | In conjunction with 270 batch testing |  |  |

\*\* Trading partners responsible for 835 transactions only should contact ACS via email to discuss testing options. Trading partners that share responsibility across functional teams for 837 and 835 development are required to coordinate their communication to facilitate the testing validation process. Please ensure ACS has appropriate contact information.

#### Joint 837 and 835 Testing

Concurrent testing will be conducted for entities participating in 837 and 835 testing. The process mirrors production in that an 835 transaction is produced weekly and contains information related to all 837 test claims processed during that week. Please note claims that do not pass through translator edits will not be processed in HPMMIS, and will therefore not display on that week's 835.

#### 835 Testing Only

Trading partners may elect to complete testing for the 835. For these providers/vendors, a maximum of two weekly test remittance advices will be placed in the test folder of the FTP server. During the test period, providers will continue to receive a hard copy remittance advice. Once testing has been completed, the hard copy remittance advice will be sent along with the 835 for two consecutive weeks. At the end of the two-week period, the hard copy remittance advice will be discontinued and only the 835 will be produced.

### 6.3.5 Completing the Testing Process

Trading Partners that have successfully completed applicable test cycles will be notified by ACS that they are certified to:

- Submit 837 Production files
- Receive 835 Production files
- Submit and Receive Batch 270/271 Production files

The contents of the e-mail will indicate successful completion of the testing phase by transaction.

Batch 270/271 transactions – In the production environment, Trading Partners will be able to submit and receive the 270/271 Eligibility Verification Request and Response files in the HIPAA compliant format via the SHIERA FTP server.

# 6.4 Testing Expectations

### 6.4.1 What Trading Partners Can Expect From Med-QUEST

Med-QUEST has assembled a testing team to assist B2B participants and trading partners during the testing phases. The team is comprised of personnel with deep knowledge of X12, HPMMIS, and implementation (large scale) testing efforts. The HIPAA testing team will review all inbound and outbound data and will interface directly with the trading partners and/or providers. When necessary, the team will forward issues to other technical personnel and will manage the resolutions of such issues. Testing participants may contact the testing team at the following email address:

### hi.ecstest@acs-inc.com

The HIPAA testing team monitors the inbox for this address constantly throughout the business day. It is our intention to respond promptly to queries sent to this address and to provide information to all testing participants through email and through publications on our Web site, located at <u>http://www.med-quest.us/HIPAA/index.html</u>

The Web site contains Companion Documents and other relevant technical information. The site is updated several times each month. Please contact us via email with comments or suggestions about the site.

Med-QUEST thanks its trading partners for their participation in the Hawaii Medicaid program and their support for Hawaii Med-QUEST providers. Please note this process is designed to support Hawaii Medicaid providers. We are pleased to make documentation available to any developer; however, we will not test with a clearinghouse/vendor that is not contracted to provide services with a Hawaii Medicaid provider.

### 6.4.2 What Med-QUEST Expects From Trading Partners

Med-QUEST expects trading partners to download and review applicable Companion Documents from the Med-QUEST HIPAA Web site. Med-QUEST also requires trading partners to submit HIPAA-compliant transactions (per the Implementation Guide) using valid Med-QUEST test data (valid provider ID, recipient ID, procedure codes, etc.)

Trading partners are strongly encouraged to provide adequate and current contact information to Med-QUEST. Med-QUEST assumes that trading partners are maintaining adequate communications with the providers they support. Prior to submitting test data using a valid Med-QUEST provider ID, Med-QUEST asks that the trading partner demonstrate they have been in contact with the provider in question.

Med-QUEST asks trading partners and providers to use the email address provided to submit questions and report problems. The inbox will be monitored constantly throughout business hours (state and federal holidays excepted). Answers will be provided in writing. Questions and answers considered universally relevant may be published on the Web site or shared with other trading partners. Data related to such questions will never be shared with anyone other than the trading partner/provider that

# 7 Transaction Overview

Note

Trading partners should be aware that any transaction might require a version update as mandated by federal law. Med-QUEST is required to support mandated HIPAA transactions.

## 7.1 Inbound Transactions

This section provides a summary of inbound transactions currently supported by Med-QUEST and ACS.

### 7.1.1 837 Fee for Service Claim

The 837 originates with a health care provider or the health care provider's designated agent and provides all necessary information to allow the destination payer to begin adjudication of the claim.

Med-QUEST currently recognizes the following X12 versions of the 837:

| Txn  | Name                             | Version                  |
|------|----------------------------------|--------------------------|
| 837D | Health Care Claim: Dental        | ASC X12N 837 004010X97A1 |
| 8371 | Health Care Claim: Institutional | ASC X12N 837 004010X96A1 |
| 837P | Health Care Claim: Professional  | ASC X12N 837 004010X98A1 |

Trading partners should download the appropriate Implementation Guides (IG) from the Washington Publishing Company at <u>http://www.wpc-edi.com/hipaa/HIPAA\_40.asp</u>.

Med-QUEST has developed an 837 Companion Document, which can be downloaded from the Med-QUEST HIPAA/EDI page at <a href="http://med-quest.us/HIPAA/documentsanddeliverables/technical.html">http://med-quest.us/HIPAA/documentsanddeliverables/technical.html</a>.

### 7.1.2 Claim Attachments

Because the electronic submission specifications contained in this manual do not allow for the submission of claim attachments, the claims for the following services/claim types/situations must be submitted in hard copy with the appropriate attachments:

| Service/Claim Type/Situation    | Required Attachment                          |
|---------------------------------|----------------------------------------------|
| Sterilization                   | Sterilization Consent form                   |
| Hysterectomy                    | Hysterectomy Consent form                    |
| Claims with eligibility coupons | Coupon                                       |
| Hospital outpatient claims      | Itemized statement if charges exceed \$2,000 |
| Miscellaneous DME and supplies  | Invoice for E1399 and 99070 procedure codes  |
| Timely Filing Exceptions        | Exception letter                             |

## 7.2 Outbound Transactions

This section provides a summary of outbound transactions currently supported by Med-QUEST and ACS.

For outbound transactions, the following transaction delimiters apply:

- Element delimiter = "{" (changed from the "^")
- Composite delimiter = " | " (the pipe, no change)

Segment delimiter = "~" (a tilde, no change)

### 7.2.1 835 Electronic Remittance Advice

The 835 is intended to meet the particular needs of the health care industry for the payment of claims and transfer of remittance information. The 835 can be used to make a payment, send an Explanation of Benefits (EOB) remittance advice, or make a payment and send an EOB remittance advice from a health care payer to a health care provider, either directly or through a Depository Financial Institution.

Med-QUEST currently recognizes the ASC X12N 835 004010X91A1 version of the 835.

Trading partners should download the appropriate Implementation Guides (IG) from the Washington Publishing Company at <u>http://www.wpc-edi.com/hipaa/HIPAA\_40.asp</u>.

Med-QUEST has developed an 837 Companion Document, which can be downloaded from the Med-QUEST HIPAA/EDI page at <a href="http://med-quest.us/HIPAA/documentsanddeliverables/technical.html">http://med-quest.us/HIPAA/documentsanddeliverables/technical.html</a>.

### 7.2.2 TA1 Interchange Acknowledgement

The TA1 is used to report the status of processing a received interchange header and trailer, or non-delivery by a network provider.

For the TA1, Med-QUEST complies with the instructions provided in the 837 and 270 Implementation Guides (see appendix). The IG can be downloaded from the Washington

Publishing Group Web site at http://www.wpc-edi.com/hipaa/HIPAA 40.asp. Med-QUEST did not develop a corresponding Companion Document.

### 7.2.3 997 Functional Acknowledgement

This transaction is used to define the control structures for a set of acknowledgments to indicate the results of the syntactical analysis of the electronically encoded documents, such as the 837.

For the 997, Med-QUEST complies with the instructions provided in the 837 and 270 Implementation Guides (see appendix). The IG can be downloaded from the Washington Publishing Group Web site at http://www.wpc-edi.com/hipaa/HIPAA 40.asp. Med-QUEST did not develop a corresponding Companion Document.

### 7.2.4 824 Implementation Guide Reporting

The 824 is used to notify the Trading Partner that the transaction contained errors, what the errors are and, if applicable, what action the Trading Partner should take.

For the 824, Med-Quest complies with the instructions provided in the 837 and 270 Implementation Guides (see appendix). The 824 IG can be downloaded from the Washington Publishing Group Web site at http://www.wpcedi.com/hipaa/HIPAA 40.asp. Med-QUEST did not develop a corresponding **Companion Document** 

# 7.3 Inbound/Outbound Transactions

This section provides a summary of inbound/outbound transactions currently supported by Med-QUEST and ACS. Inbound/outbound transactions refer to those transactions that occur in pairs (e.g., request and response).

### 7.3.1 270/271 Health Care Eligibility Benefit Inquiry and Response

Batch 270/271 - Upon successful completion of testing, Providers will be able to submit batch 270 request files in the HIPAA compliant format via the Med-QUEST SHIERA FTP. In the nightly process, a mainframe program will process the request and the batch 271 response will be available for download in a HIPAA data compliant format the following morning. The appropriate acknowledgement fie will also be returned.

### 7.3.2 Future Inbound/Outbound Transactions

276/277 Health Care Claims Status Inquiry and Response.

# 7.4 Problem Reporting, Resolution, and Documentation

Acknowledgement transactions can relate to inbound or outbound transactions. This section describes the acknowledgement transactions used by Med-QUEST.

### 7.4.1 Problem Reporting and Resolution

All problems and their resolution must be documented in writing. Email to the HIPAA testing team at <u>hi.ecstest@acs-inc.com</u> is the preferred media. Trading partners must provide the HIPAA testing team with a document containing the following:

- Type of Transaction (837 Professional, 835, etc.).
- A detailed explanation of the problem.
- A date and time of when the problem occurred.
- Contact name and phone number.
- A batch or file identifier of where the input records can be found.
- A listing of the exact input X12 records.
- Any output records as a result from the problem.
- A cross-reference to the problem identifier formulated by the testing group.

Reporting of the error and copies of the input records in X12 format in electronic form should be made available to the HIPAA testing team by the end of business day of when the error event happened.

Resolution of errors will be reported on a matrix with a narrative restating the problem, date completed, the problem identifier, and the resolution of the problem. Acknowledgement of the problem or incident will be made by the HIPAA testing team by the next business day, and turn around on the resolution will be considered on a case by case basis. Notification will be made if the companion document updates will be needed.

### 7.4.2 Documentation

Trading partners will be notified immediately of changes to Companion Documents. Until the updated documents can be posted on the Web site, interim notification will be provided via email, to the addresses provided at the start of testing.

# 8 EDI Forms

The Med-QUEST EDI forms are provided with this chapter. For instruction, please see Section 3.2, Sign-up procedures.

# **Provider/Vendor Electronic Claim Submission Notification**

#### 1. **Provider/Vendor Name:** 2. **ID Number:** As representing the Provider/Vendor with above name, I hereby notify MQD that the Provider/Vendor electronic claim submissions will start on or about **3.** / / / . ECS and ERA 4. Check one: ECS Only ERA Only 5. Provider/Vendor Street Address: 6. City, State & Zip Code: 7. **Telephone & Fax Number:** 8. **Contact Person Name:** 9. **Contact Person Phone No:** 10. **Contact Person E-mail:** 11. **Technical Support Name:** 12. **Technical Support Phone No:** 13. **Technical Support E-mail:**

The following individuals are authorized to sign Electronic Claim Submission documents for the above mentioned Provider/Vendor:

| 14. Position | 15. Name | 16. Signature |
|--------------|----------|---------------|
|              |          |               |
|              |          |               |
|              |          |               |

| *** FOR STATE USE ONLY ***                 |           |       |       |          |    |  |
|--------------------------------------------|-----------|-------|-------|----------|----|--|
| Provider Name: Electronic Supplier Number: |           |       |       |          |    |  |
| User ID:                                   | Password: |       | _ By: |          | // |  |
| Permissions Granted:                       | Read      | Write |       | To Prod: | // |  |

The Provider/Vendor named above estimates that the monthly average/maximum electronic claim submission volume will be:

|                       | Average | Maximum |
|-----------------------|---------|---------|
| 17. HCFA-1500 Claims: |         |         |
| 18. UB-92 Claims:     |         |         |
| 19. Dental Claims:    |         |         |

The Provider/Vendor named above will be submitting electronic claims or retrieving electronic remittance advices on behalf of the following providers: (Attach additional sheets if necessary.)

|     | Provider Name |   | ID Number |
|-----|---------------|---|-----------|
| 20. |               | - |           |
|     |               |   |           |
|     |               |   |           |
|     |               |   |           |
|     |               |   |           |
|     |               |   |           |
|     |               |   |           |
|     |               |   |           |
|     |               |   |           |
| 29. |               |   |           |
| -   |               | - |           |

The Provider/Vendor named above agrees to submit only clean electronic data and correct any submission errors identified by MQD or its representatives.

### 30. Authorized Representative Name/Title:

31. Date: 32. Signature:

# **Electronic Provider Agreement**

**1.** (Provider / Vendor Organization, hereafter called "Provider") hereby is authorized to submit claims data to the State of Hawaii, Department of Human Services, Med-QUEST Division (hereafter called the "Agency") for services rendered by the undersigned Provider, in machine readable form, as specified by the Agency. The Provider certifies that the claims data so recorded and submitted as input data are in accordance with all procedures, rules, regulations or statutes now in effect. If any of those procedures, rules, regulations or statutes are hereafter amended, the Provider agrees to conform to those amendments of which the Provider has been notified. Provider further certifies that it will retain and preserve all original documents as required by law, submit all or any part of same, or permit access to same for audit purposes, as required by the State of Hawaii, or any agency of the federal government, or their representatives.

In consideration of the Agency acceptance of the Provider input data, the Provider agrees to be responsible for any incorrect or delayed payments made to the Provider as a result of any error, omission, deletion, or erroneous insert caused by the Provider in the submitted data. In the event of any inconsistencies between the input data contained and underlying source documents, whether set forth in claim forms or otherwise, the Agency shall rely on the input data only.

The Provider further agrees to hold the Agency harmless from any and all claims of liability (including but not limited to consequential damages, reimbursement of erroneous billings and reimbursement of attorney fees) incurred as a consequence of any such error, omission, deletion, or erroneous input data. The Agency shall not be responsible for any incorrect or delayed payments to the Provider resulting from any error, omission, deletion or erroneous input that does not meet the standard prescribed by the Agency. Erroneous input data shall be returned to the Provider for correction and resubmission, within limited time frame prescribed by the Agency, at the Provider's cost.

The Provider herewith authorizes the Agency to (1) make administrative corrections on submitted claims data to enable the automated processing of the same: and (2) accept as original evidence of services rendered, claim data in a form appropriate for automated data processing.

The Provider agrees and certifies that the Provider's certification appearing on all claim forms in use as of a given submission date are incorporated by reference in this agreement, shall remain valid and applicable to all claim data submitted, and herewith are adopted by the Provider as though individually executed.

| 2. | Date:                                          |  |
|----|------------------------------------------------|--|
| 3. | Authorized Provider Representative Name/Title: |  |
| 4. | Provider Number (if applicable):               |  |
| 5. | Authorized Provider Representative Signature:  |  |

# Electronic Remittance Advice and Automated Clearing House Registration Form

1. Provider/Vendor Name:

2. ID Number:

I am interested in receiving the MQD Fee-For-Service Remittance Advice in an electronic format while having reimbursement check(s) delivered by the U.S. Postal Service to the pay-to address(es) on file with the MQD Provider Registration Unit.

I am interested in having my MQD Fee-For-Service reimbursement check(s) deposited electronically to my designated bank account via an Automated Clearing House (ACH). I understand that if I elect to receive ACH deposits, I am required to accept electronic Remittance Advices.

| 3. | Tax ID (Required):              |  |
|----|---------------------------------|--|
| 4. | Provider/Vendor Street Address: |  |
| 5. | City, State & Zip Code:         |  |
| 6. | Telephone & Fax Number:         |  |
| 7. | Contact Person Name:            |  |
| 8. | <b>Contact Person Phone No:</b> |  |
| 9. | Contact Person E-mail:          |  |

### FOR ACH PROVIDERS ONLY

10. Bank Name and Account Number:

11. Bank Address:

| 12. | Bank Phone Number:                |     |
|-----|-----------------------------------|-----|
| 13. | Business Name on Bank Account:    |     |
| 14. | Bank Federal Reserve Routing Numb | er: |

15. Authorized Representative Name/Title:

16. Date: 17. Signature:

| *** FOR STATE USE ONLY *** |           |       |            |          |               |  |
|----------------------------|-----------|-------|------------|----------|---------------|--|
| Provider Name:             |           |       | Test Indic | cator P  | rod Indicator |  |
| User ID:                   | Password: |       | Ву:        |          | //            |  |
| Permissions Granted:       | Read      | Write |            | To Prod: | //            |  |

\_\_\_\_

\_\_\_\_

# Electronic Claim Data Authorized Signature Form

1. Provider/Vendor Name: 2. ID Number:

The following individuals are authorized to sign Electronic Claim Submission documents for the above mentioned Provider/Vendor:

| 3. Position | 4. Name | 5. Signature |
|-------------|---------|--------------|
|             |         |              |
|             |         |              |
|             |         |              |

The following individuals are no longer authorized to sign Electronic Claim Submission documents on behalf of the above mentioned Provider/Vendor:

| 6. Position | 7. Name | 8. Termination Date |
|-------------|---------|---------------------|
|             |         | / /                 |
|             |         | / /                 |
|             |         | / /                 |

### 9. Authorized Representative Name/Title:

10.Date:11.Signature:

## Med-QUEST 270/271 Batch Health Care Eligibility Benefit Inquiry and Response Trading Partner Registration Form

| Provider Information                                         |                                                                            |  |  |  |
|--------------------------------------------------------------|----------------------------------------------------------------------------|--|--|--|
| Provider Name:                                               | Provider ID:                                                               |  |  |  |
|                                                              |                                                                            |  |  |  |
| Street Address1:                                             |                                                                            |  |  |  |
| Street Address2:                                             |                                                                            |  |  |  |
| City, State ZIP:                                             |                                                                            |  |  |  |
|                                                              |                                                                            |  |  |  |
| Trading Partner                                              | r's Information                                                            |  |  |  |
| Vendor Name:                                                 |                                                                            |  |  |  |
| (If applicable)                                              |                                                                            |  |  |  |
| Contact Person Name:                                         | Phone:                                                                     |  |  |  |
|                                                              | Fax Phone:                                                                 |  |  |  |
|                                                              |                                                                            |  |  |  |
| Street Address1:                                             |                                                                            |  |  |  |
| Street Address2:                                             |                                                                            |  |  |  |
| City, State ZIP:                                             |                                                                            |  |  |  |
| Contact Email Address:                                       |                                                                            |  |  |  |
|                                                              |                                                                            |  |  |  |
| Anthonized Simplement of Trading Douton (if not Duoride      |                                                                            |  |  |  |
| Authorized Signature of Trading Parter (if not Provider)Date |                                                                            |  |  |  |
|                                                              |                                                                            |  |  |  |
| Provider's Signature                                         | Date                                                                       |  |  |  |
|                                                              |                                                                            |  |  |  |
| *For Internal Use Only*                                      |                                                                            |  |  |  |
| Create Trading Partner's FTP folder on SHIERA<br>FTP         | Add to TP table for Test & Prod Batch 270/271,<br>(Includes 997, 824, TA1) |  |  |  |
| Create a username and password                               | In SHIERA FTP, create EDI subfolders                                       |  |  |  |
| Date Received by ACS/FA:                                     | Date received by MQD/SO:                                                   |  |  |  |
| Electronic Provider Agreement:                               | Date Completed:                                                            |  |  |  |
| Translator ID setup:                                         | Date Completed:                                                            |  |  |  |

Date Completed:

SHIERA FTP setup: